# **singlewindow.jk.gov.in**

# Tree Transit Permission

Application

### Single Window System - J & K

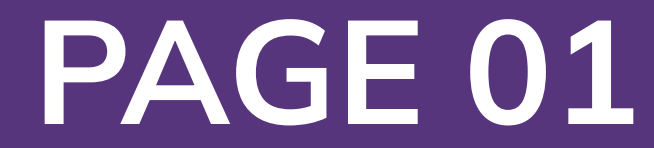

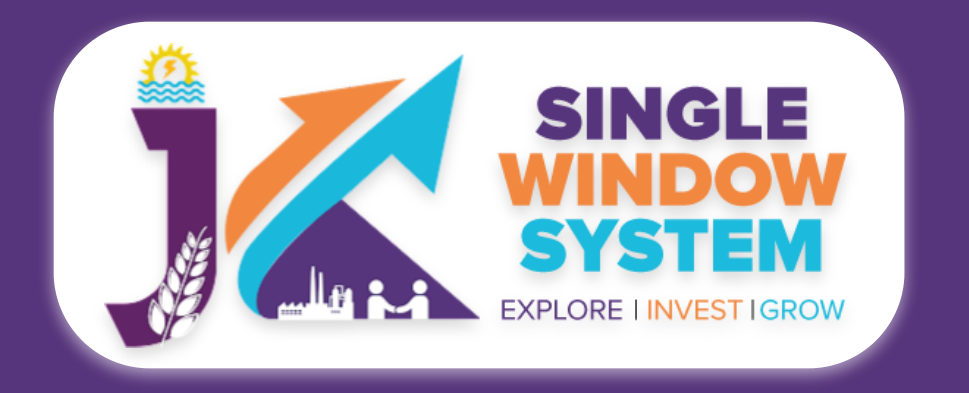

#### **Tree Transit Permission Application**

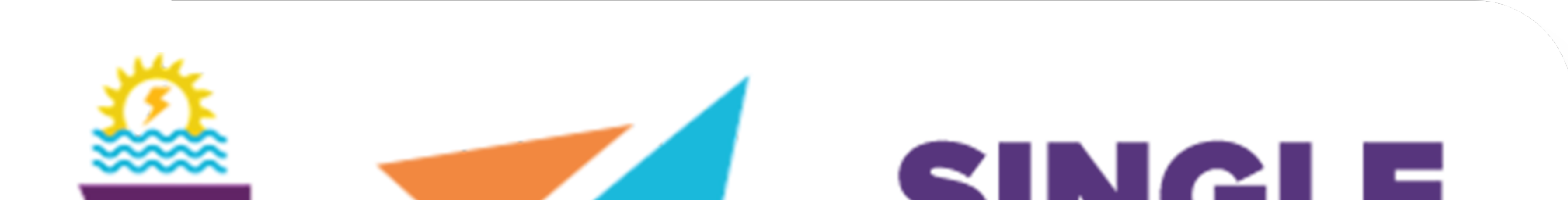

## $\sim$  ) in the set of  $\sim$ **WINDOW** SYSTEM **ILA PERENT EXPLORE I INVEST IGROW**

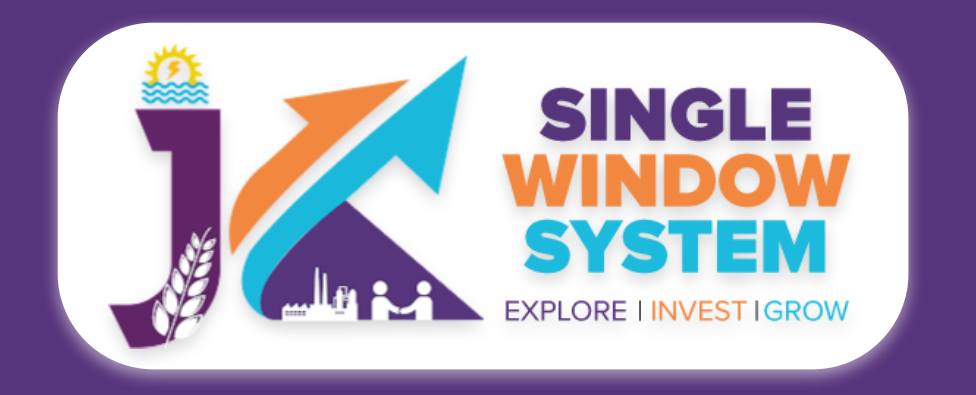

#### **Tree Transit Permission Application**

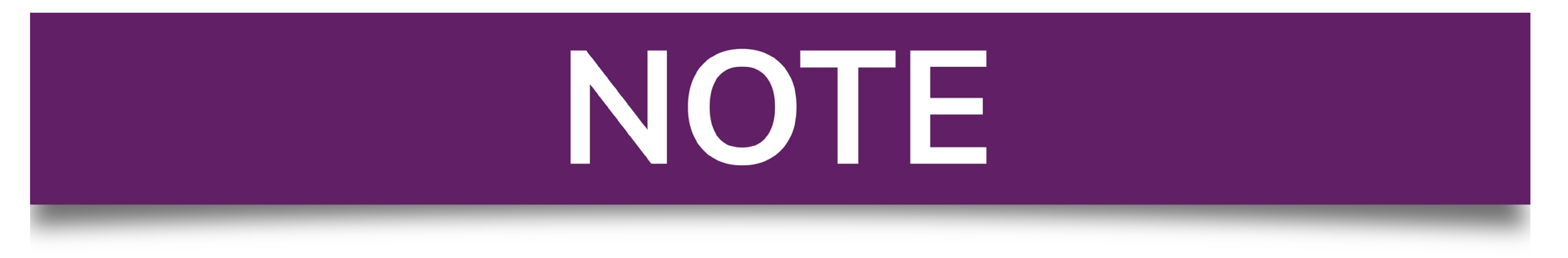

### Please Create Project before applying for any services

After login into the website, select My Project from the side menu. Then following<br>page will appear. Click on the Create New Project to create your project.

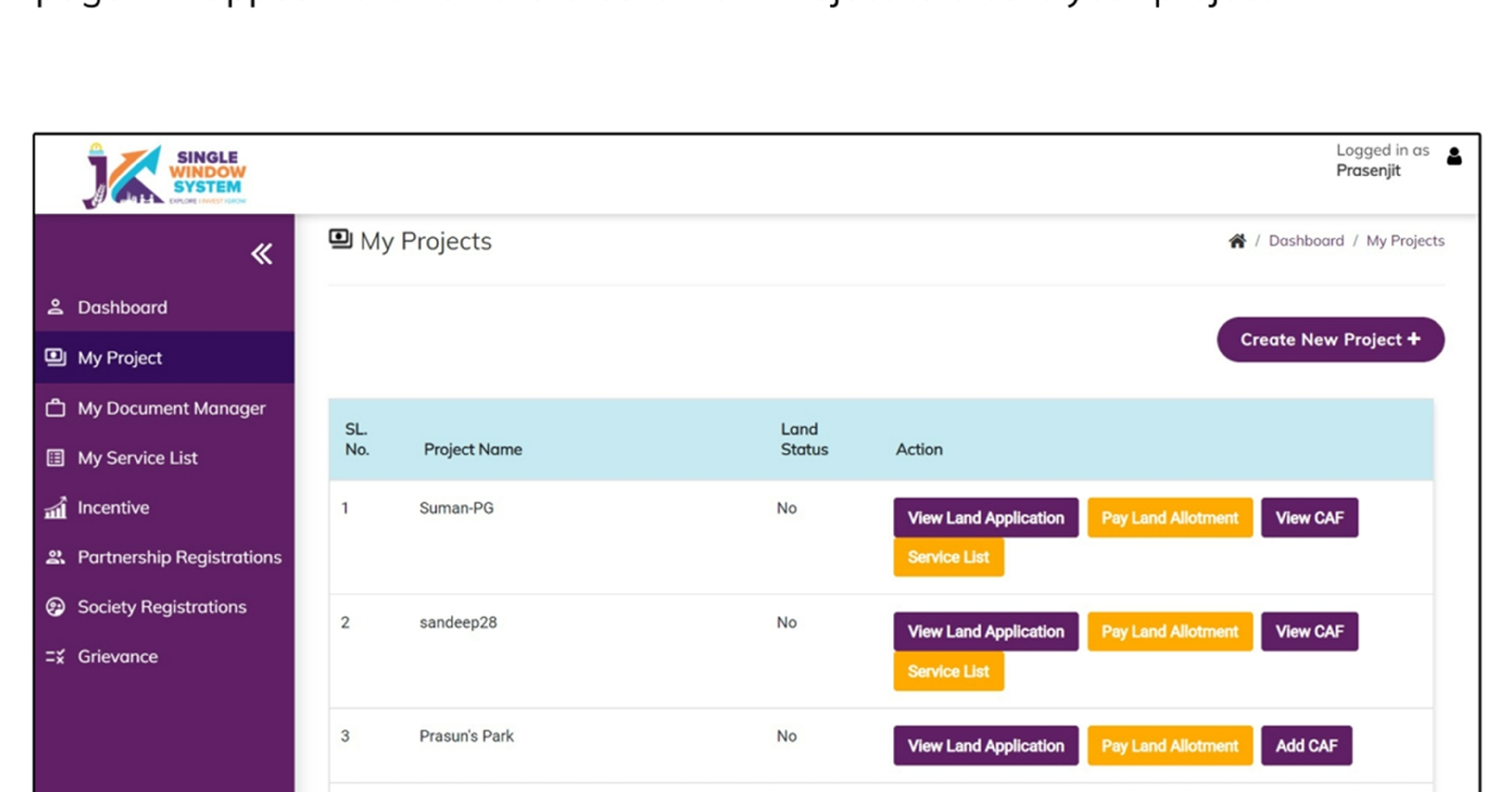

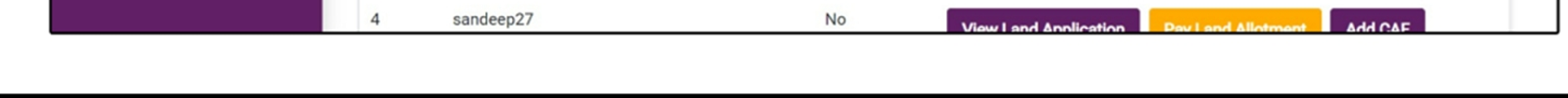

### **Please Add CAF to Start Applying for Services**

After login, select My Project from the side menu and click on Add CAF action button from the project list. Note: Add CAF button will not come if land requisition payment is incomplete.

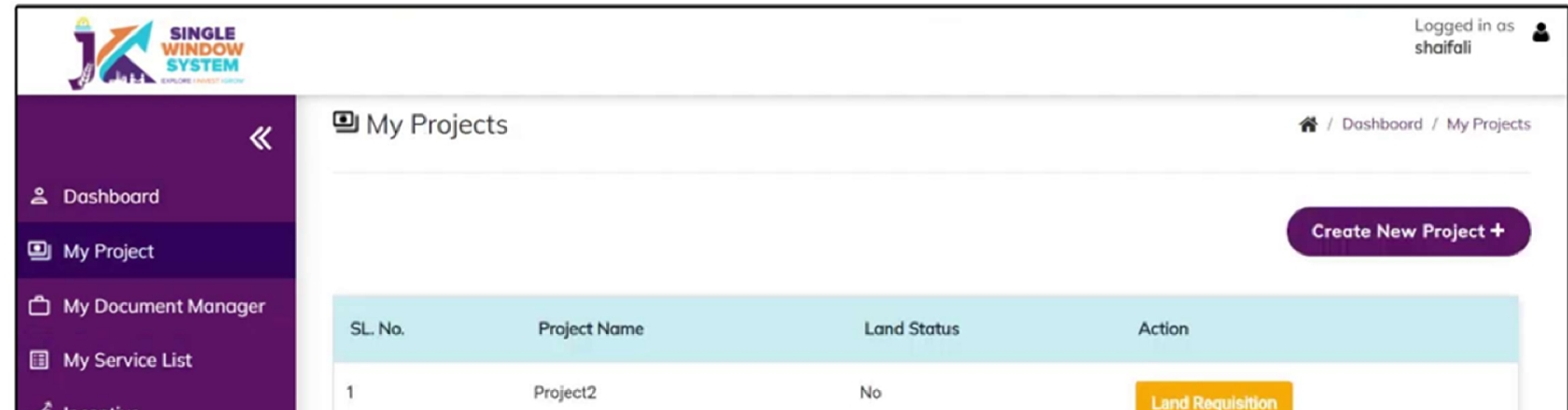

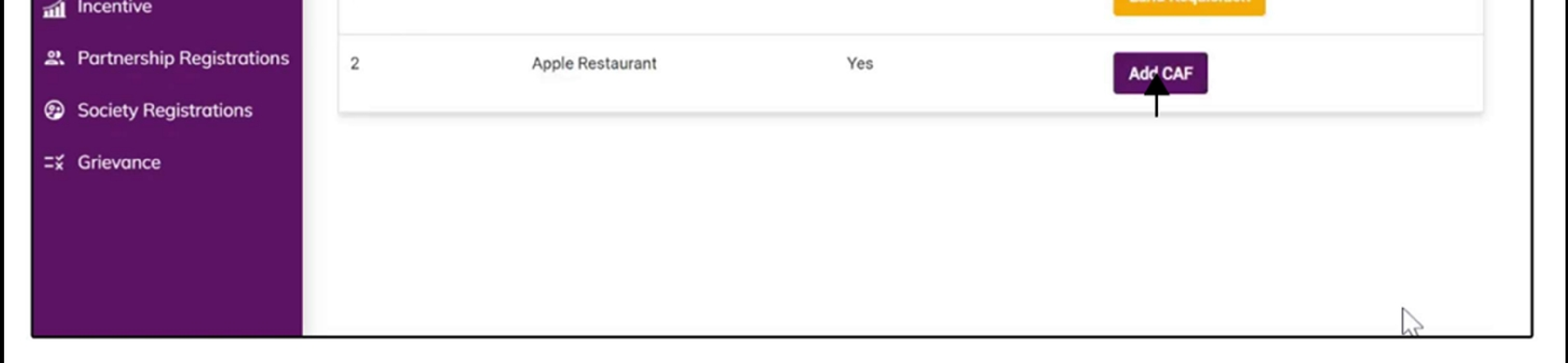

For more details on how to create project and add CAF, visit the folowing link: https://singlewindow.jk.gov.in/user\_mannual

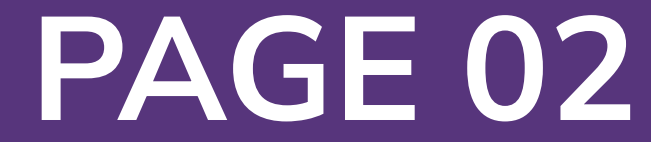

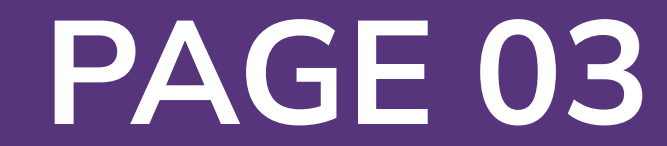

## Tree Transit Permission Application

After login, select **My Service List** from the left side menu. Click on **Add New Service**.

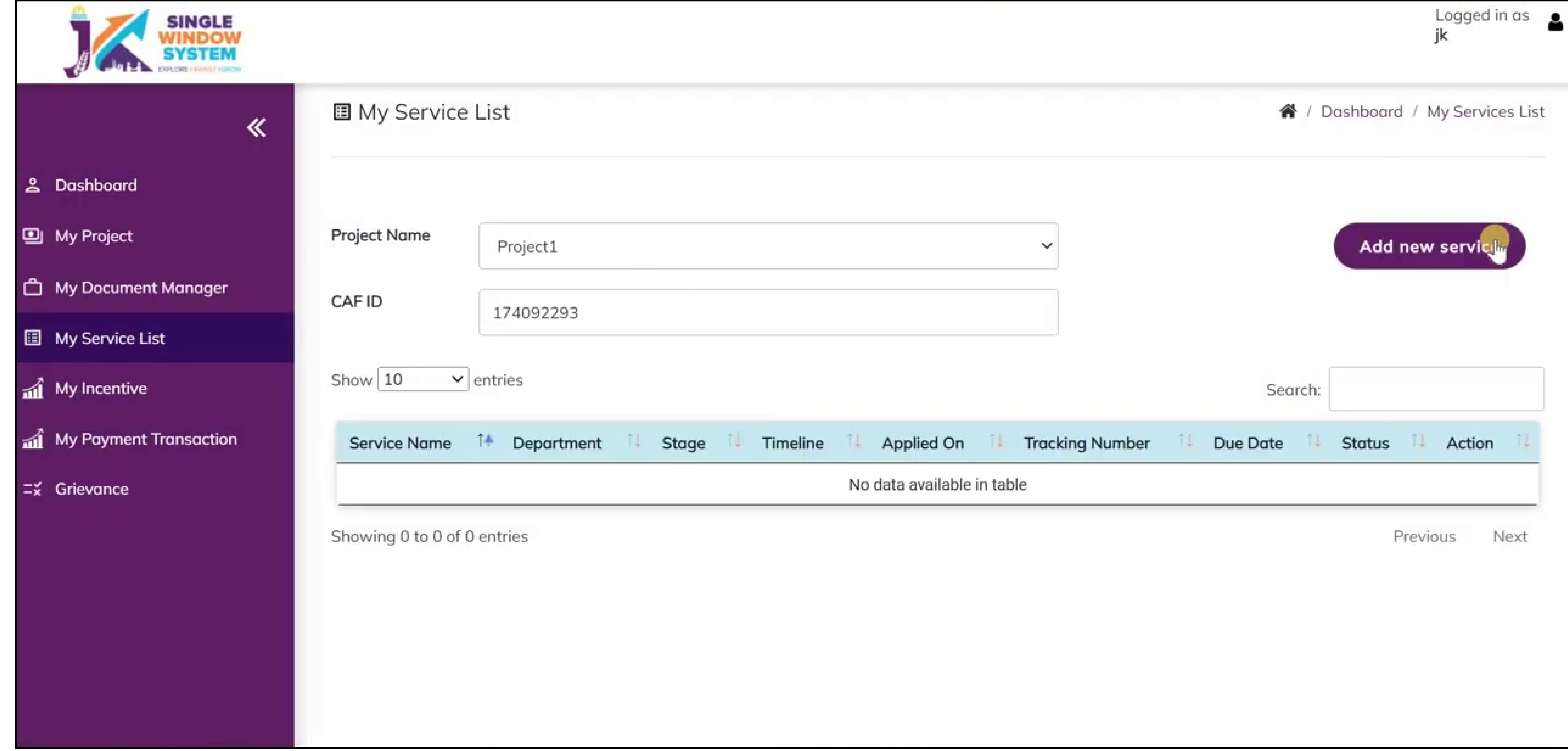

#### After clicking on **Add new service, My Service List** pop-up will appear.

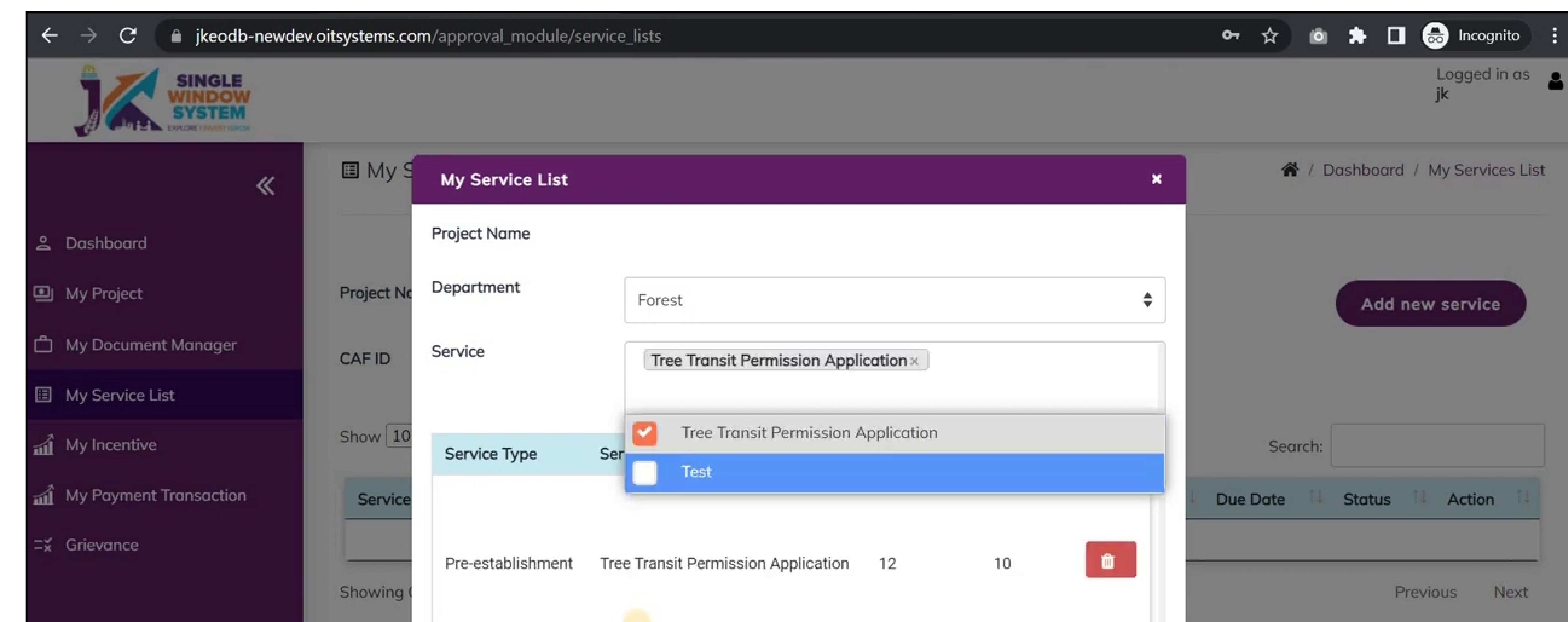

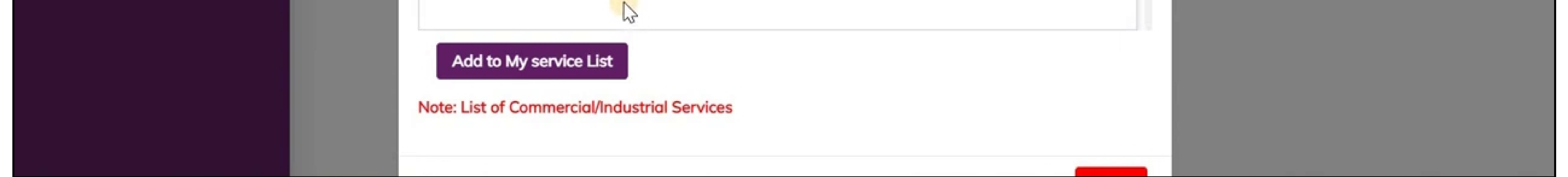

#### Select Forest in department field and on services, check the Tree Transit Permission Application and click on the **Add to My Service List** button.

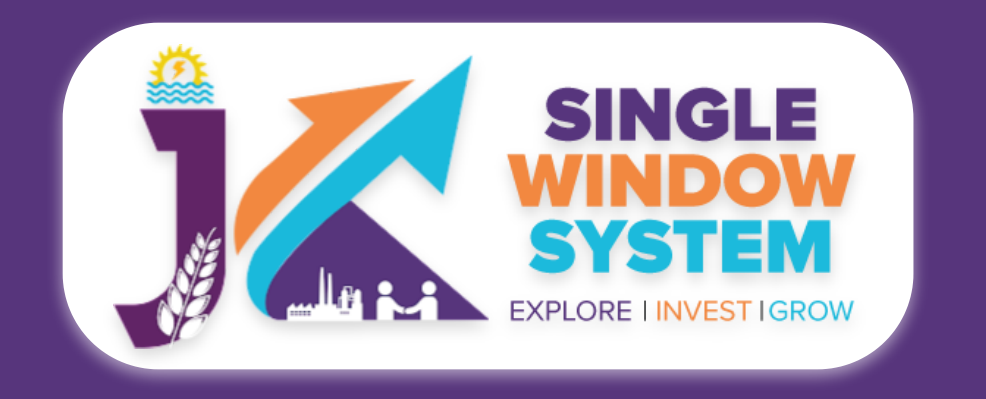

**Tree Transit Permission Application**

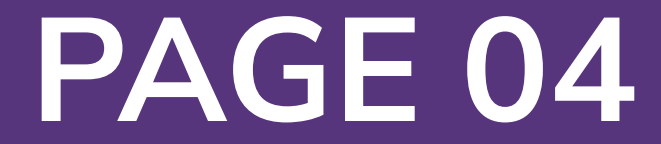

#### Now, the **My Service List** page will appear as follow:

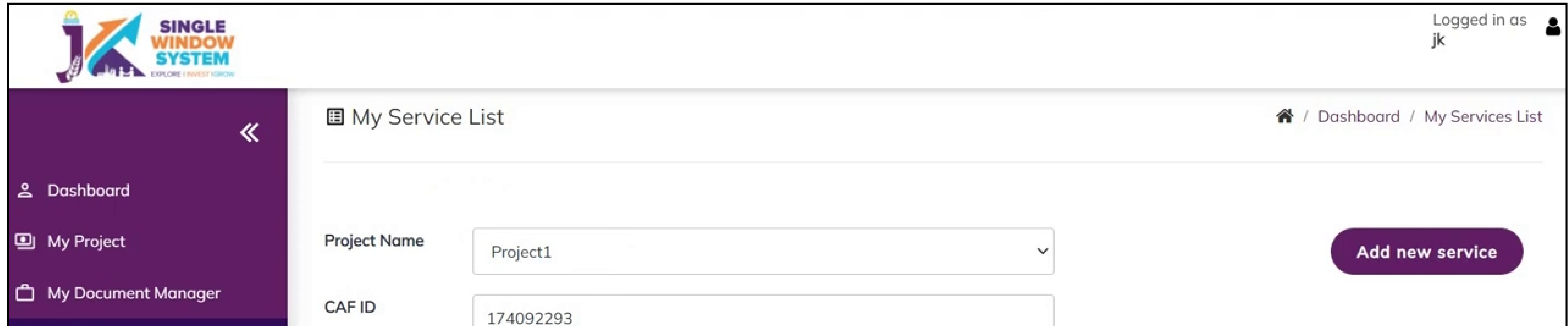

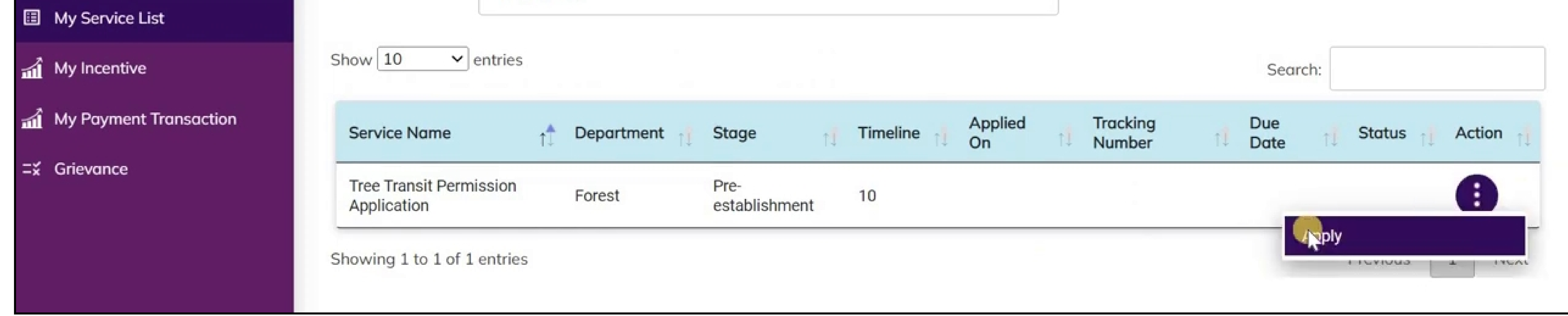

Now, click on **Apply** from action next to the service name Tree Transit Permission Application. After clicking on apply,Tree Transit Permission Application Instructions page will appear. Read the instructions carefully and then click on the **continue** button.

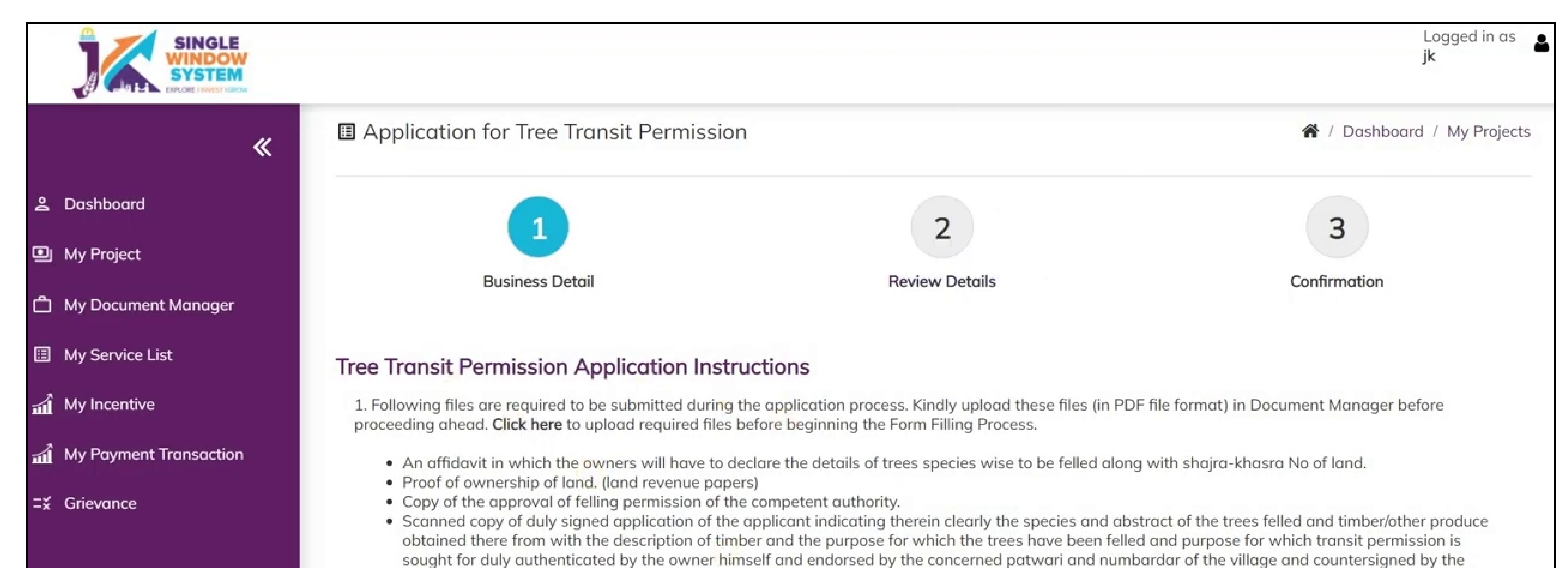

- Girdawar of the area.
- . Photo identity (aadhar card, pan card, ration card, driving license, employee ID, voter ID or any other authentic document as admissible in Govt transactions.)

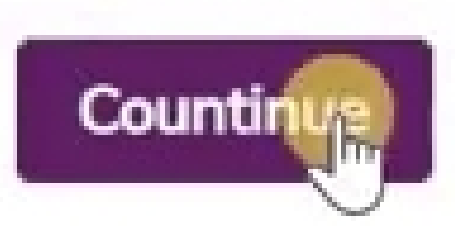

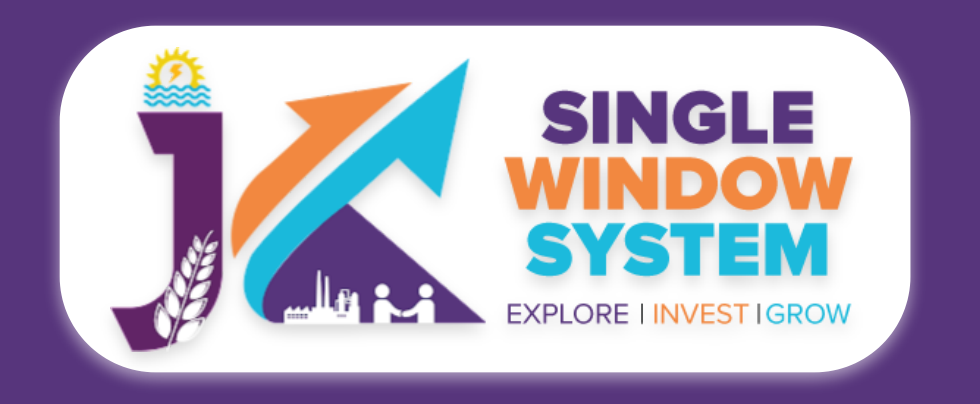

#### **Tree Transit Permission Application**

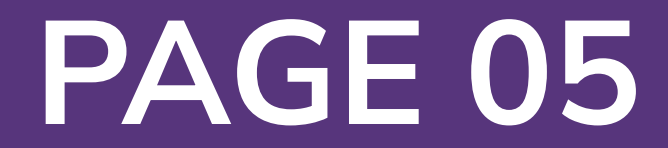

#### **Name of Owner/Applicant -** Enter the name of the owner/applicant.

**Name of Father/Husband -** Enter the name of the Applicant's father or husband.

**Mobile Number -** Enter the Applicant's mobile number.

**District -** Select the district here.

**Owner/Applicant's Full Address -** Enter the full address here.

**Details of Land from where the forest produce has been obtained after felling of trees -** Ener the details of land from where the forest produce has been obtained after felling of trees.

#### **Mauza/Khasra Details -** Enter the details of the Mauza/Khasra.

#### **Total Area of land (in Ha.) from where trees have been felled -** Enter here the total Area of land (in Ha.) from where trees have been felled.

#### **Place from where Timber/Forest Produce obtained -** Enter the detail of the place from where Timber/Forest Produce obtained.

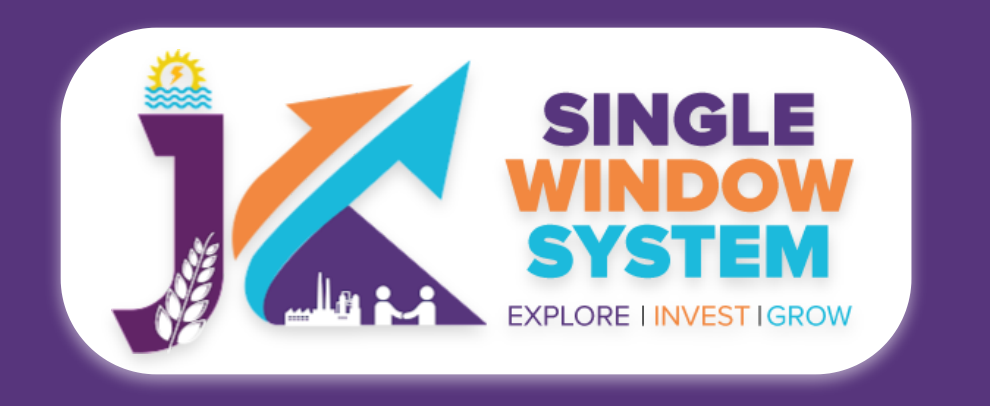

#### **Tree Transit Permission Application**

#### Now, the following form will open which you have to fill to proceed:

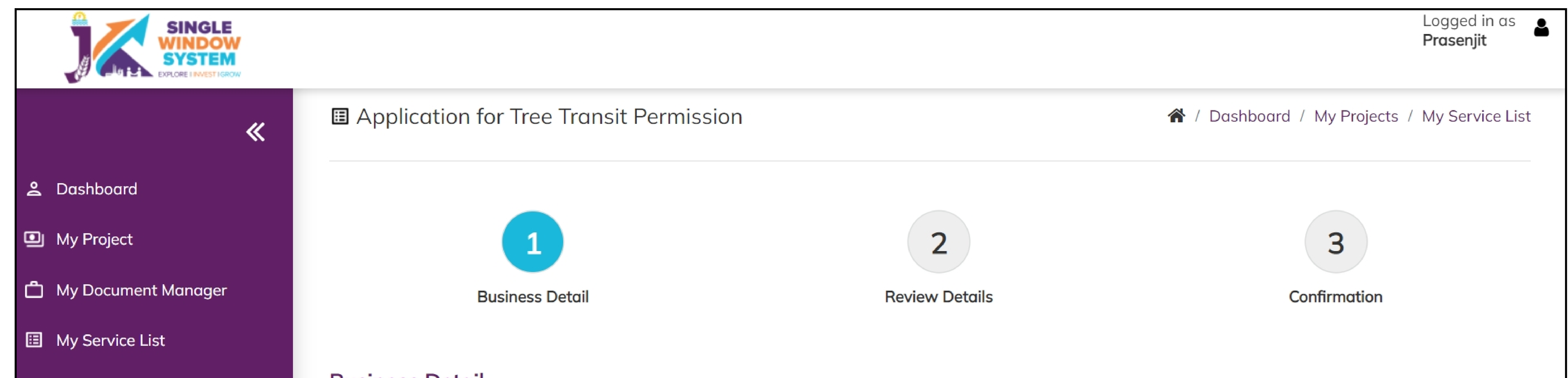

#### $\mathbf{m}$  My Incentive

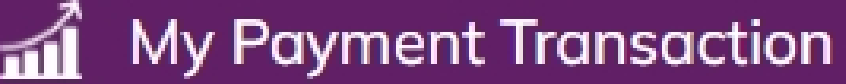

 $\equiv \xi$  Grievance

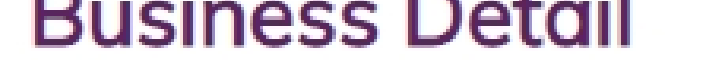

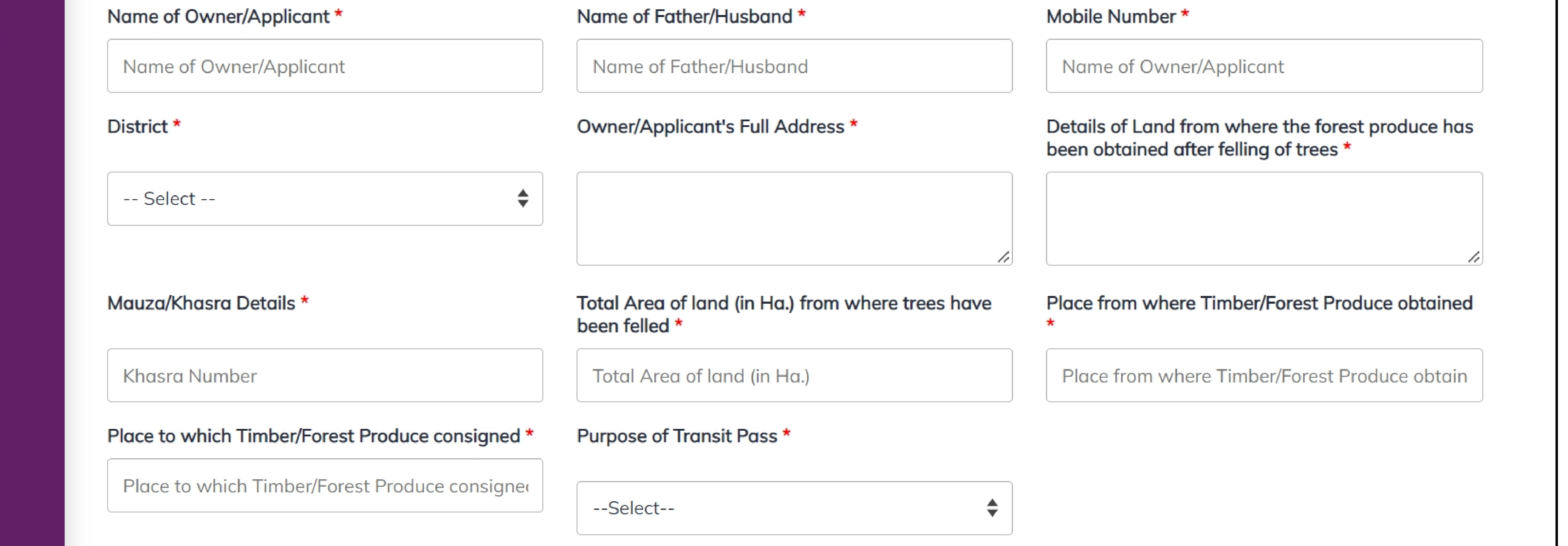

**PAGE 06**

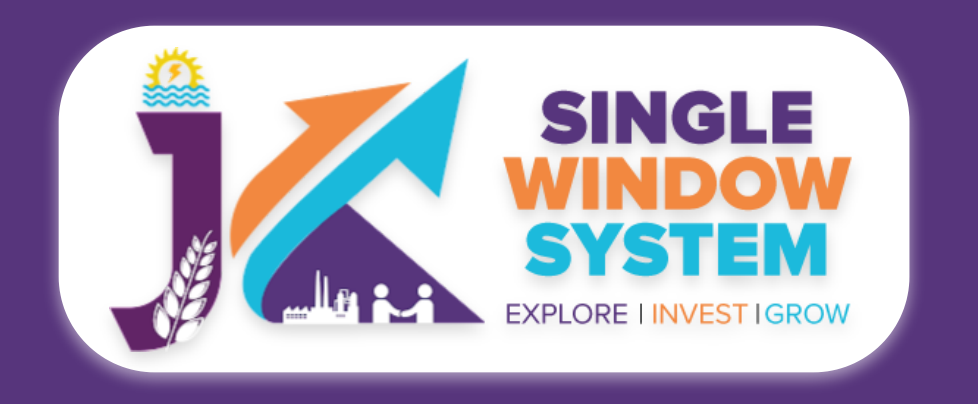

#### **Tree Transit Permission Application**

#### **Place from where Timber/Forest Produce consigned -** Enter the detail of the place from where Timber/Forest Produce consigned.

#### **Purpose of Transit Pass -** Select the purpose of transit pass here.

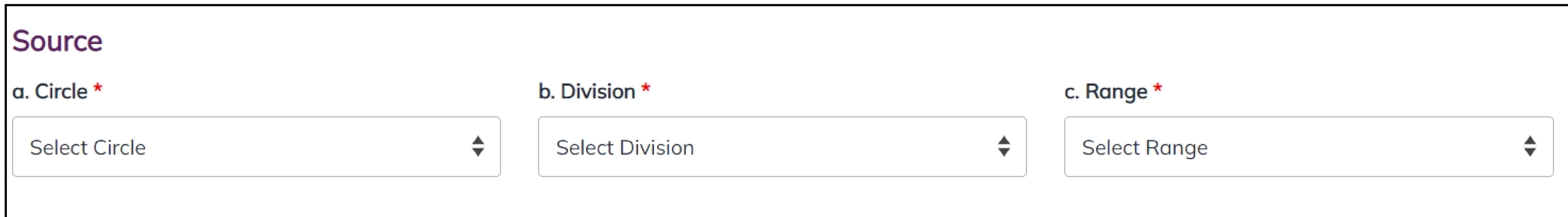

Destination

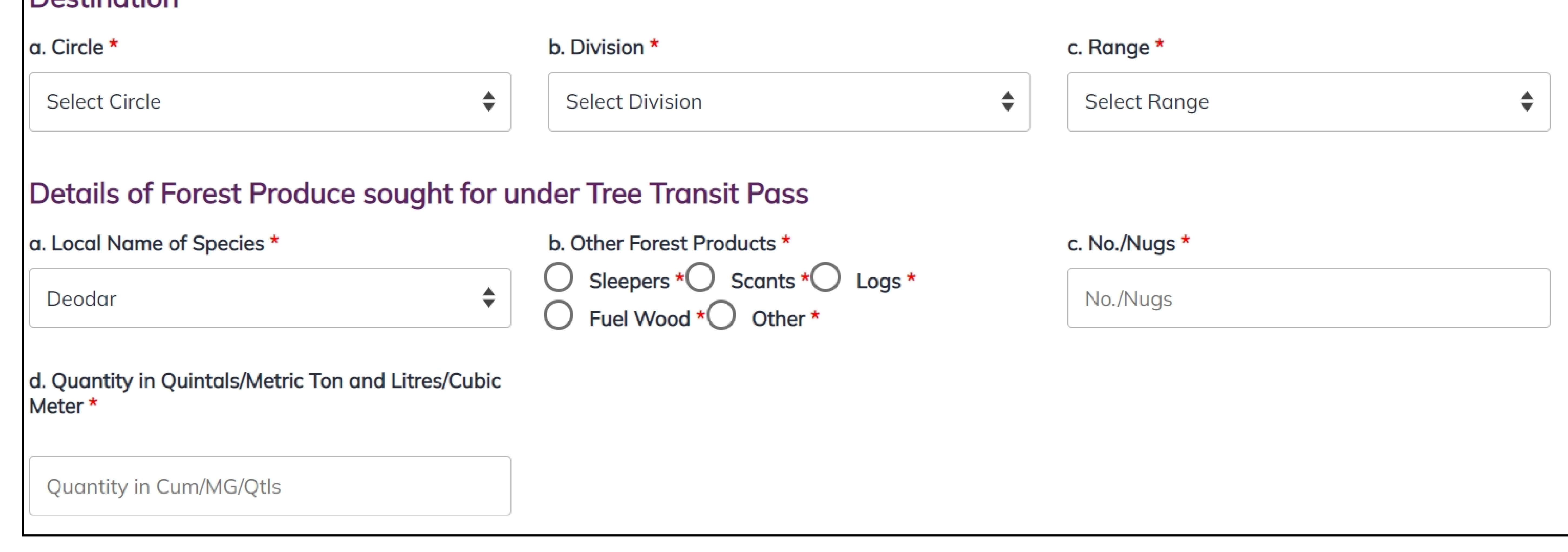

#### **Circle -** Select the source's circle.

**Division -** Select the source's division.

**Range -** Select the source's Range.

**Circle -** Select the destination's circle.

**Division -** Select the destination's division.

**Range -** Select the destination's Range.

**Local Name of Species -** Select the local name of species.

**Other Forest Products -** Select the other forest products whether it is sleeper, scants, logs, fuel wood or other.

**No./Nugs -** Enter No./Nugs.

**Quantity in Quintals/Metric Ton and Litres/Cubic Meter -** Enter the Quantity in Quintals/Metric Ton and Litres/Cubic Meter.

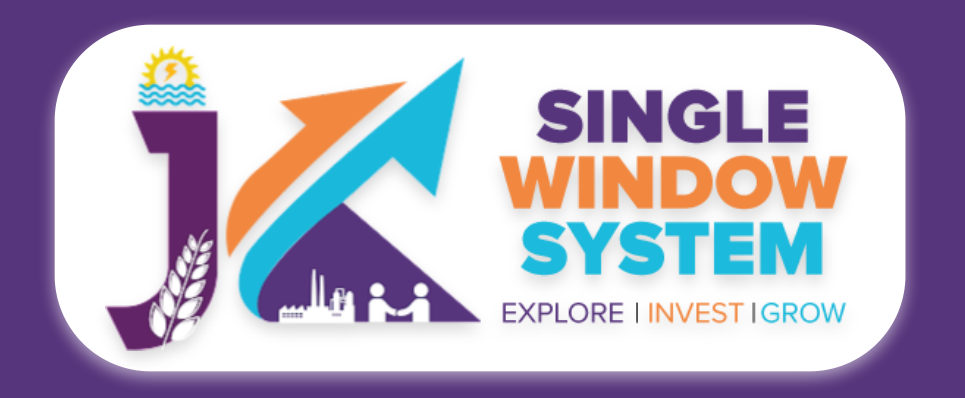

#### **Tree Transit Permission Application**

#### **Attachments**

Proof of ownership of land. (land revenue papers)

**Select File** 

Copy of the approval of felling permission of the competent authority

**Select File** 

Photo identity (aadhar card, pan card, ration card, driving license, employee ID, voter ID or any other authentic document as admissible in Govt transactions.)

**Select File** 

An affidavit in which the owners will have to declare the details of trees specieswise to be felled along with shajra-khasra No of land

**Select File** 

Scanned copy of duly signed application of the applicant indicating therein clearly the species and abstract of the trees felled and timber/other produce obtained there from with the description of timber and the purpose for which the trees have been felled and purpose for which transit permission is sought for duly authenticated by the owner himself and endorsed by the concerned patwari and numbardar of the village and countersigned by the Girdawar of the area

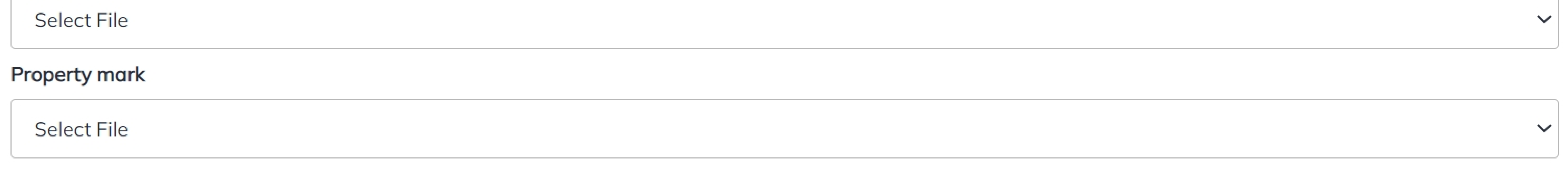

I have read the provisions contained in the J&K Forest ProduceTransit (Land Routes) rules, I certify that the timber/other forest produce for which the tree transit ∪ permission has been sought for has been obtained legally after observing all the codal formalities and I further undertake that in case of any violation of the provisions under the rules, I shall be liable to be proceeded against under provisions of the law.

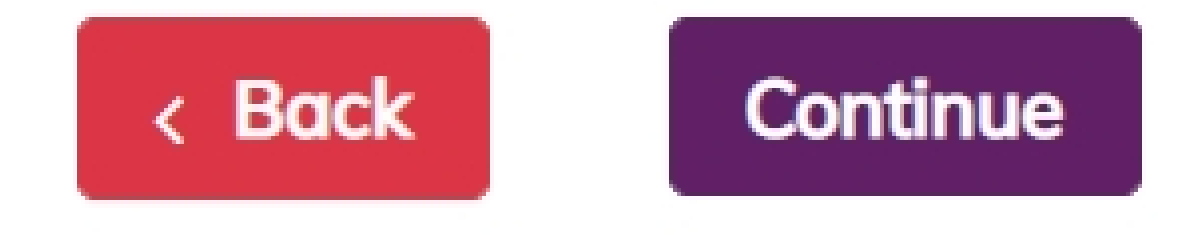

 $\checkmark$ 

 $\checkmark$ 

 $\checkmark$ 

#### Under the attachment section, select the document accordingly. After selecting the respective documents click on the checkbox below the form and then click on confirm to proceed.

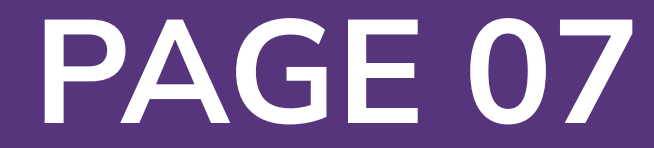